# **Bài thi tự luận với hoạt động Assignment**

Hoạt động Assignment thường được sử dụng để giao bài tập, báo cáo, đồ án... người học thực hiện yêu cầu của hoạt động và nộp kết quả dưới dạng tệp tin (và/hoặc có thể nhập văn bản trực tiếp trong cửa sổ soạn thảo của Moodle).

Khi tạo hoạt động, Teacher có thể nhập mô tả hoạt động; đính kèm tệp tin yêu cầu; xác định thời điểm bắt đầu và kết thúc hoạt đông; xác định thời điểm nộp bài...

*Student truy cập hoạt động trong trang lớp học:*

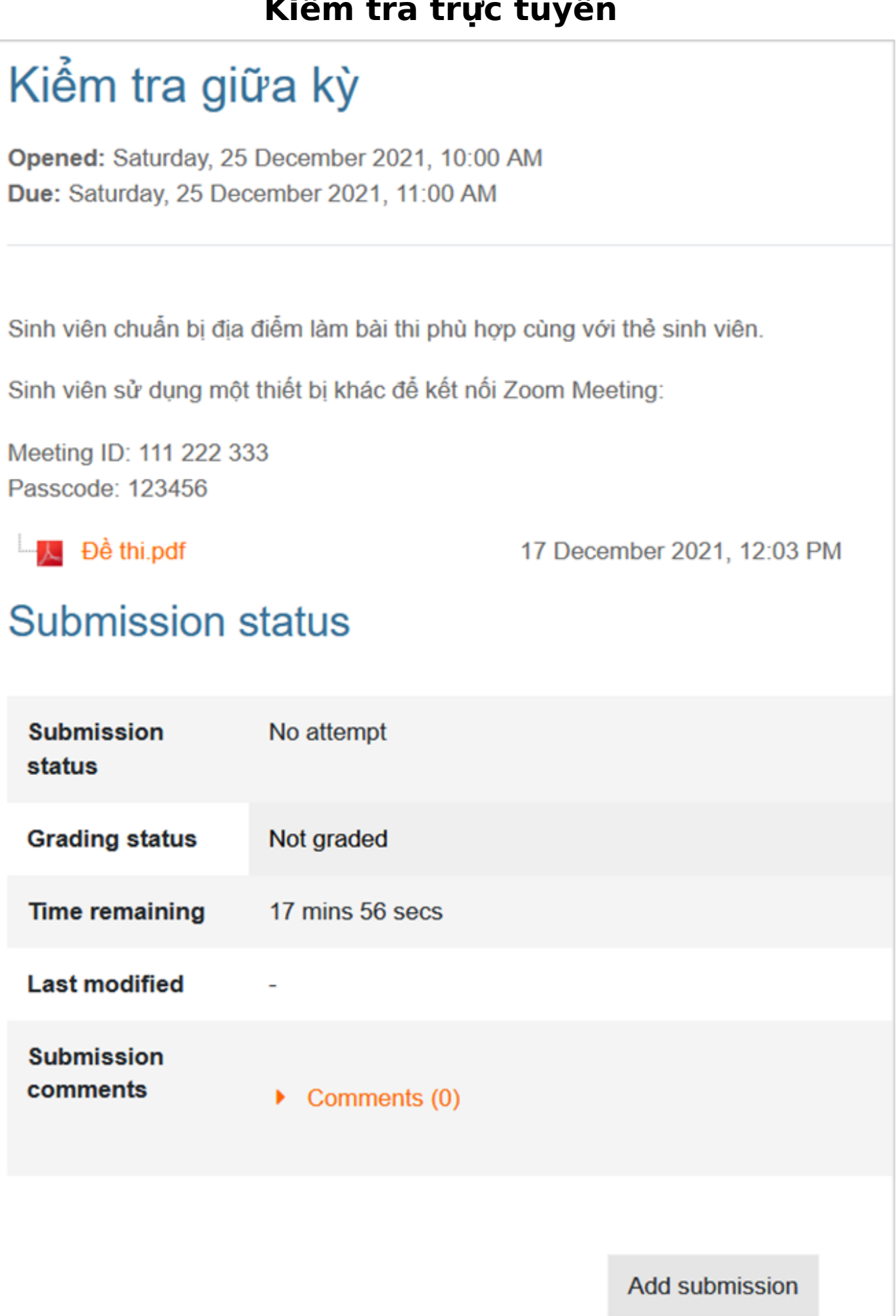

Trang 2 / 11 **(c) 2024 Admin <webmaster@fit.hcmus.edu.vn> | 2024-05-05 18:28** [URL: https://courses.fit.hcmus.edu.vn/faq/index.php?action=artikel&cat=6&id=40&artlang=vi](https://courses.fit.hcmus.edu.vn/faq/index.php?action=artikel&cat=6&id=40&artlang=vi)

*Student nhấp nút Add submission để làm bài*

*Giao diện làm bài:*

- Nhập nội dung trong cửa sổ soạn thảo văn bản (nếu được Teacher thiết lập)
- Đính kèm tệp tin theo yêu cầu

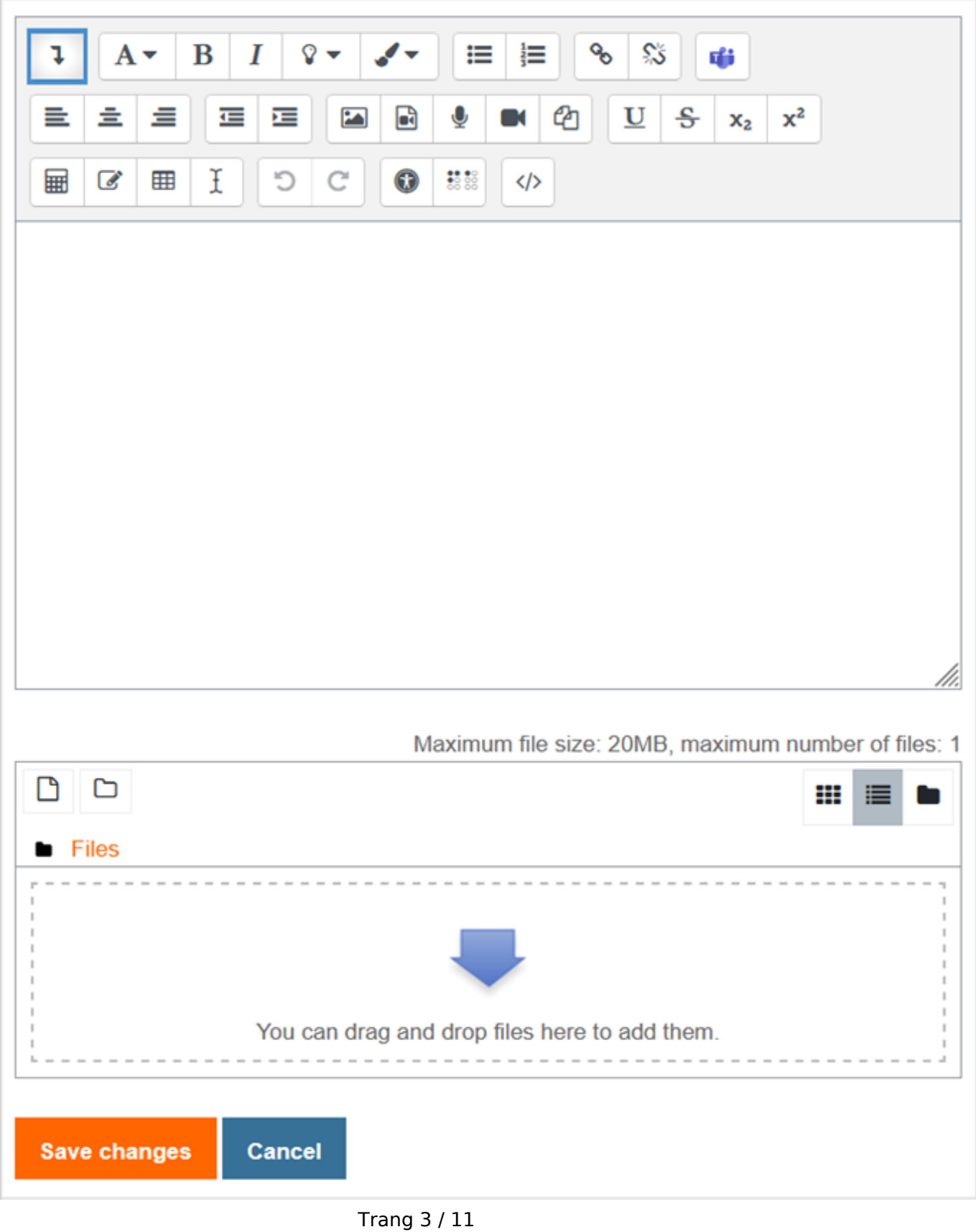

**(c) 2024 Admin <webmaster@fit.hcmus.edu.vn> | 2024-05-05 18:28** [URL: https://courses.fit.hcmus.edu.vn/faq/index.php?action=artikel&cat=6&id=40&artlang=vi](https://courses.fit.hcmus.edu.vn/faq/index.php?action=artikel&cat=6&id=40&artlang=vi)

*Dưới đây là tóm lược các bước tạo hoạt động trong lớp học.*

**Turn editing on > Add an activity or resource > Chọn hoạt động Assignment:**

 $\times$ 

#### Add an activity or resource

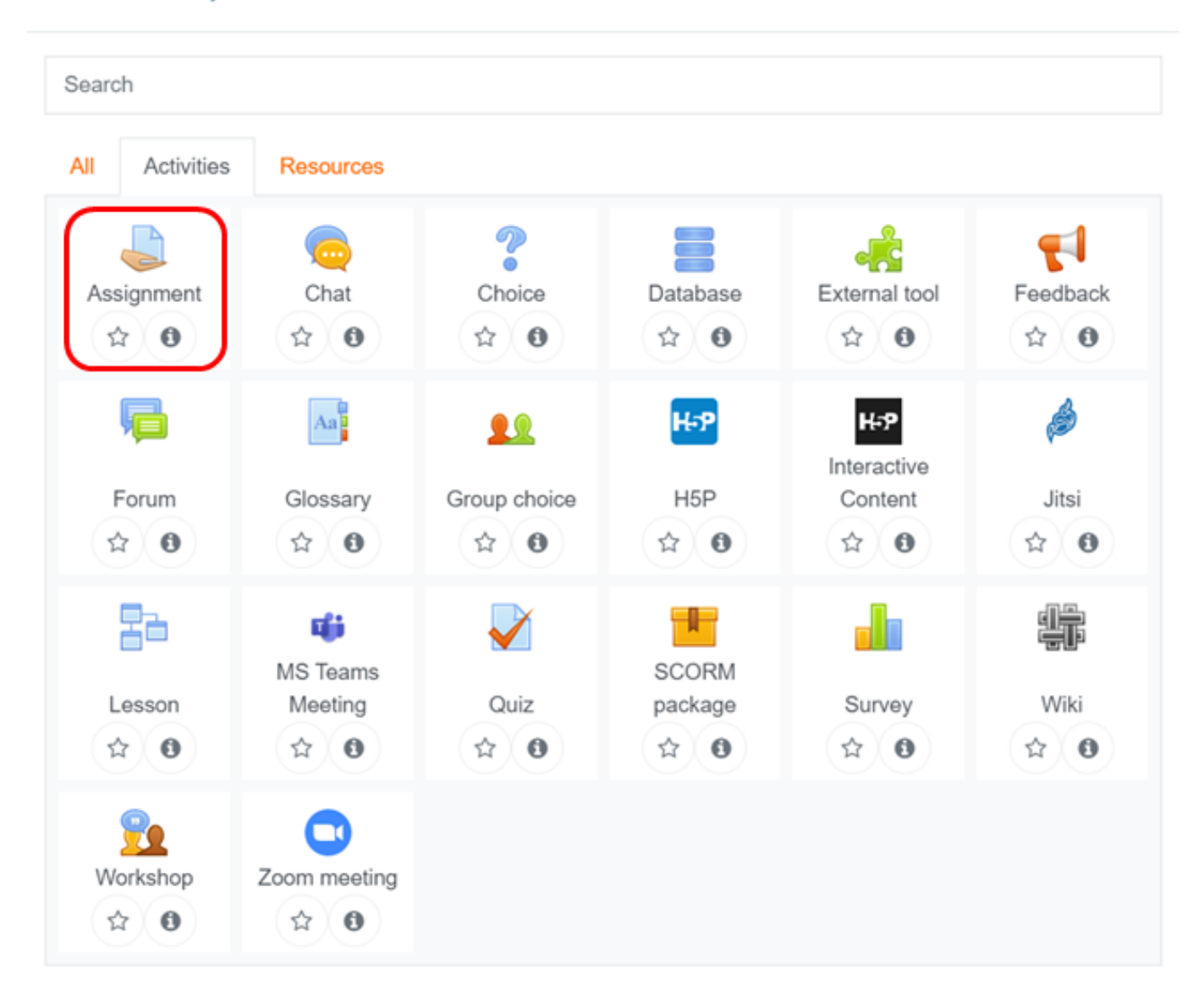

#### **Nhập tên và mô tả hoạt động:**

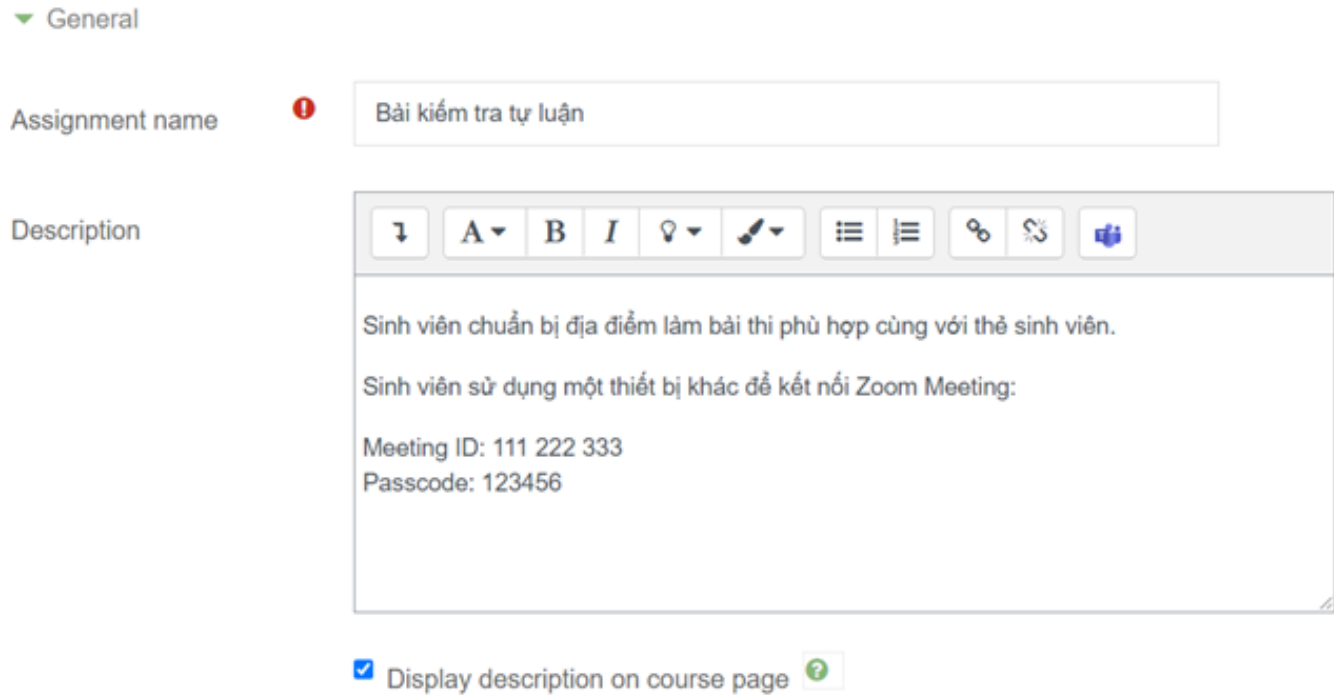

#### **Đính kèm tệp tin:**

Có thể sử dụng loại tệp tin hỗ trợ đặt mật khẩu để bảo mật thông tin.

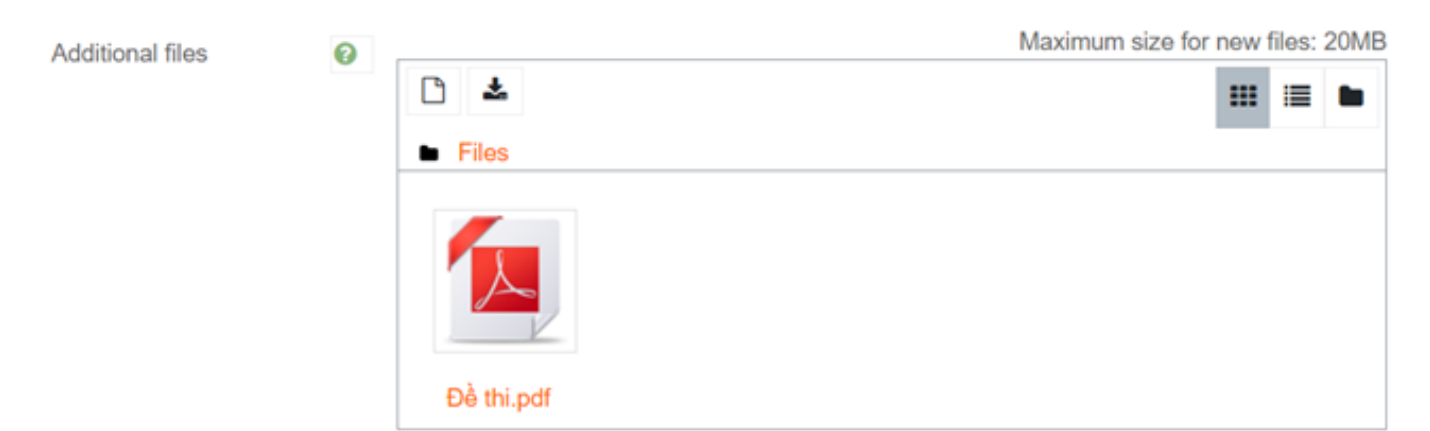

#### **Xác định thời gian nộp kết quả:**

- Allow submissions from: thời điểm bắt đầu cho phép nộp bài.
- Due date: thời điểm kết thúc nộp bài, những bài nộp sau thời điểm này sẽ bị đánh dấu "nộp trễ".
- Cut-off date: thời điểm kết thúc hoạt động (không thể nộp bài sau thời điểm này).

▼ Availability

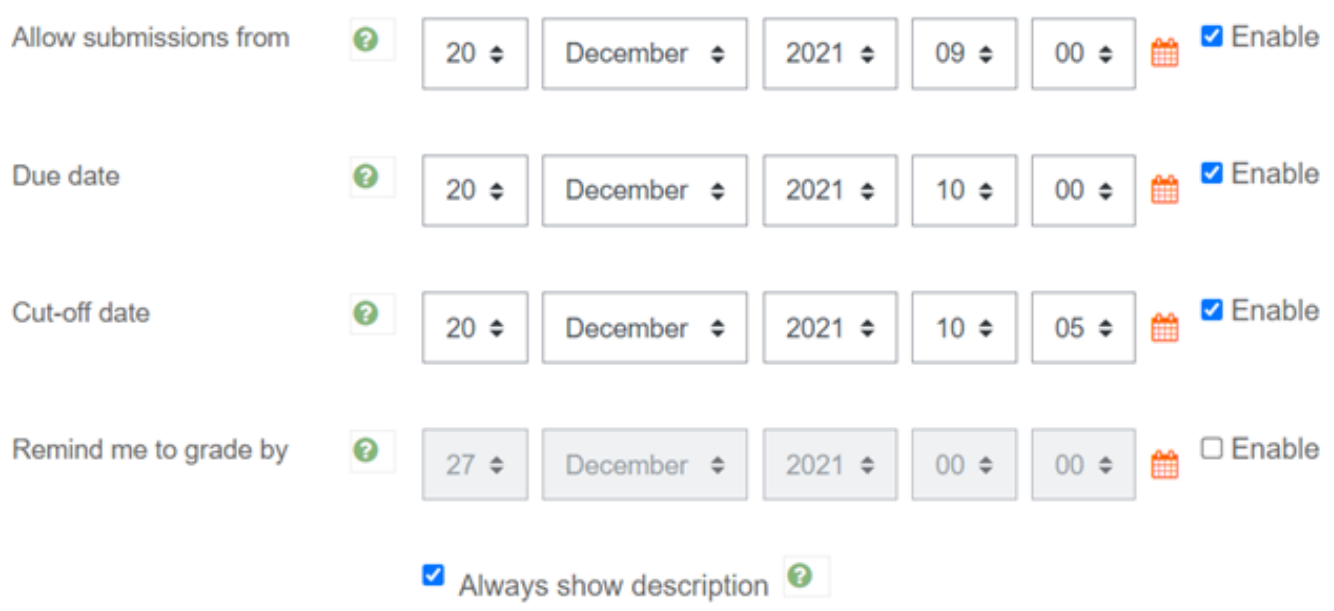

#### **Thiết lập các tính chất của bài nộp:**

 $\blacktriangleright$  Submission types

- Bài nộp dạng văn bản hoặc tệp tin, hay **cả hai loại**.
- Số lượng tệp tin có thể tải lên, mặc định số tệp tin tối đa là 20.
- Dung lượng tối đa của tất cả các tệp tin nộp, mặc định là 20MB.
- Kiểu tệp tin nộp cho phép, phân cách bằng dấu phẩy, ví dụ: .docx, .pdf, .xlsx, .jpeg, .mp4...

 $\Box$  Online text  $\Box$  File submissions  $\Box$ Submission types 스 Maximum number of uploaded files Maximum submission size <sup>3</sup> Site upload limit (20MB)  $\diamond$ No selection Accepted file types Q **Choose** 

#### **Các yêu cầu đối với người học khi thực hiện nộp bài:**

Trang 6 / 11 **(c) 2024 Admin <webmaster@fit.hcmus.edu.vn> | 2024-05-05 18:28** [URL: https://courses.fit.hcmus.edu.vn/faq/index.php?action=artikel&cat=6&id=40&artlang=vi](https://courses.fit.hcmus.edu.vn/faq/index.php?action=artikel&cat=6&id=40&artlang=vi)

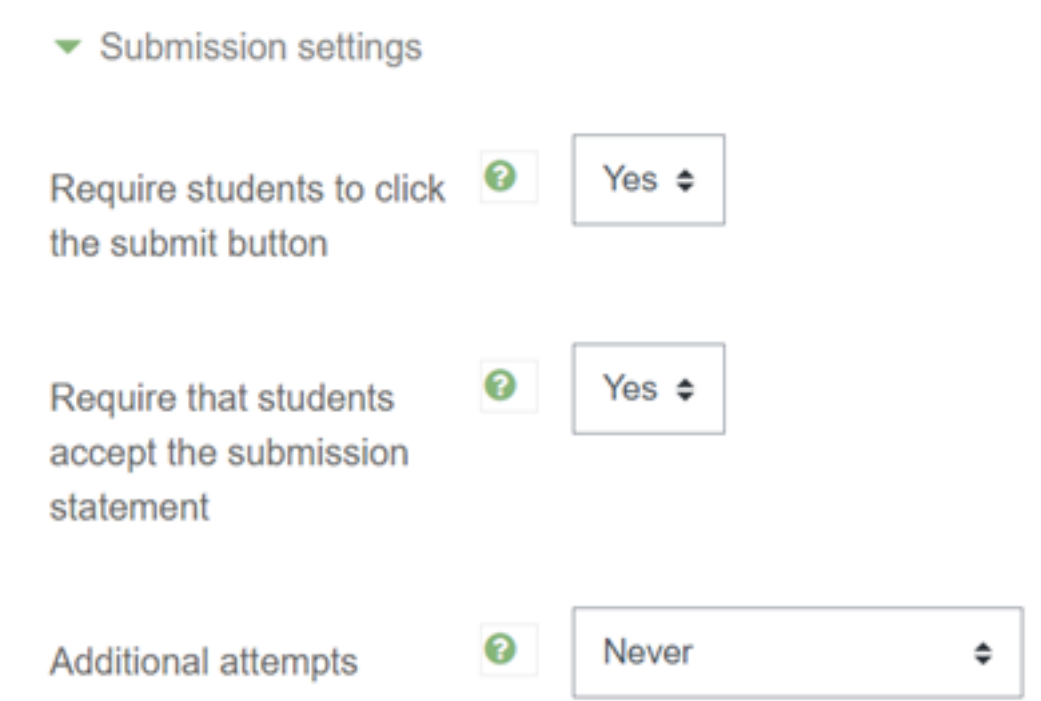

#### **Thiết lập hiển thị hoạt động trong trang lớp học:**

- Teacher có thể ẩn hoạt động trong trang lớp học, khi cần thiết thì cho xuất hiện.
	- Common module settings

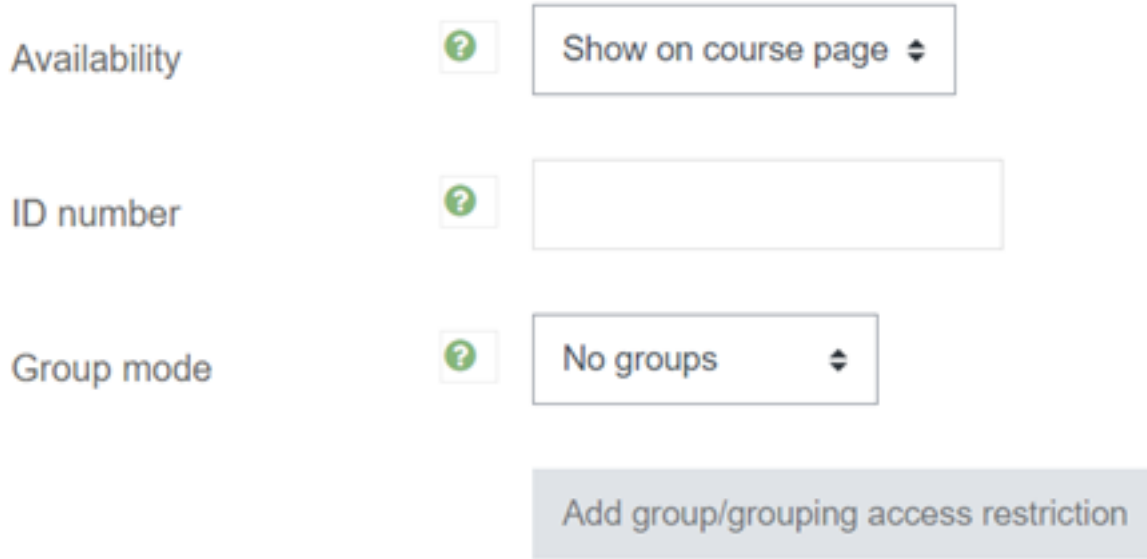

#### **Thiết lập giới hạn thời gian của hoạt động đối với người học:**

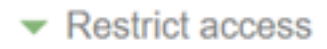

**Access restrictions** 

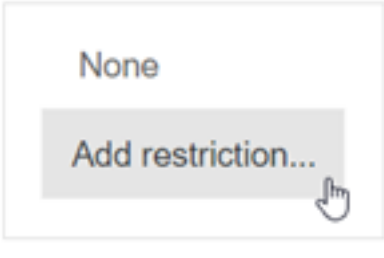

#### **Chọn Date:**

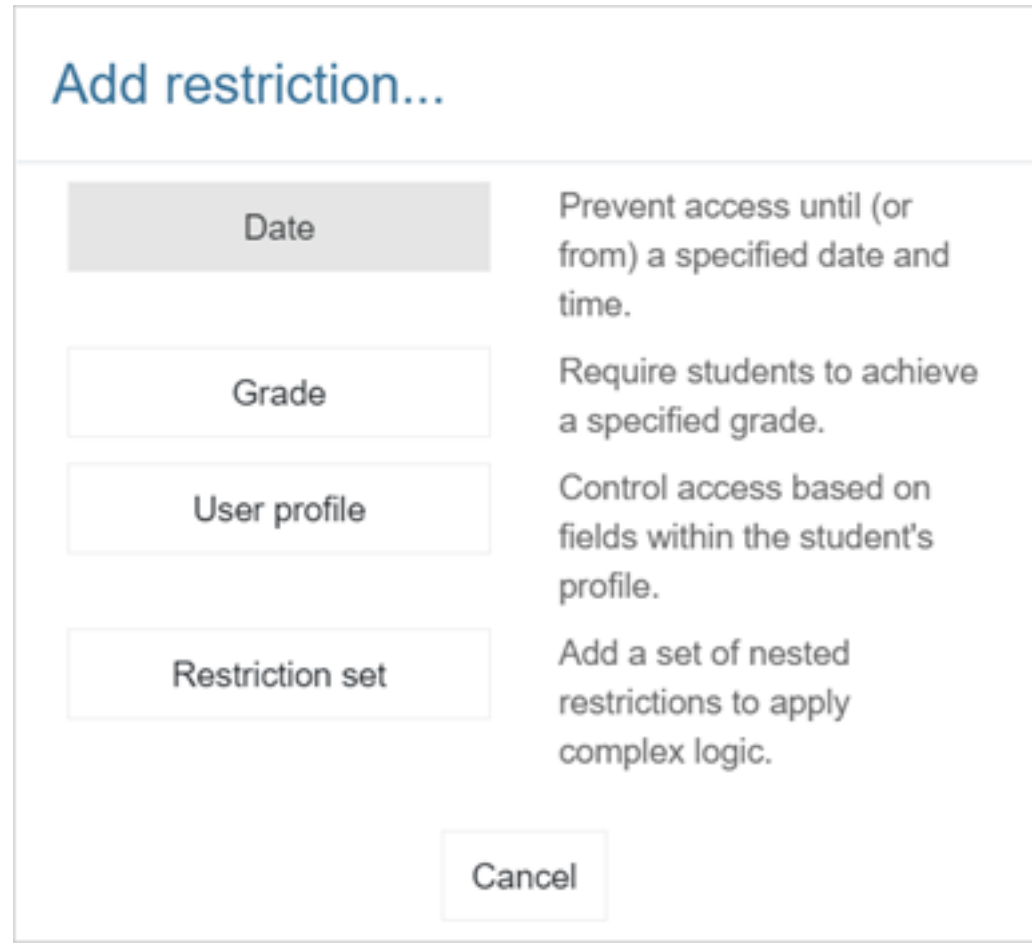

**Xác lập thời điểm cho phép truy cập:**

▼ Restrict access

Access restrictions

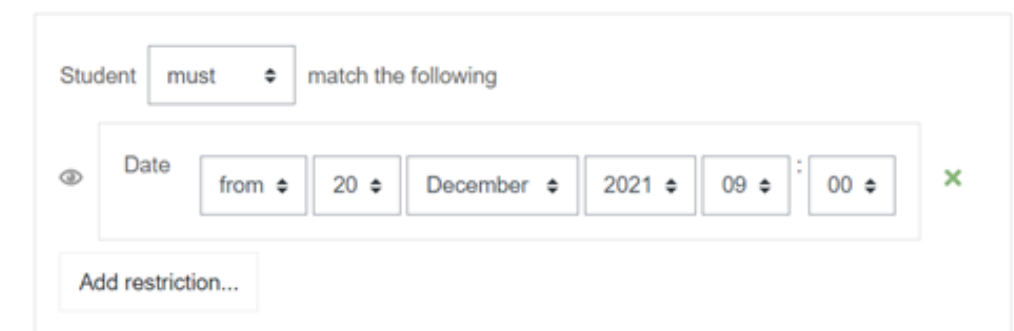

#### **Ghi chú:**

- Student có thể truy cập và xem mô tả của hoạt động trong trang lớp học, nhưng không thể xem tệp tin đính kèm trước thời điểm cho phép.
- Teacher có thể thiết lập thêm những điều kiện khác để giới hạn truy cập hoạt động đối với người học.

#### *Hoạt động được giới hạn truy cập*

### Bài kiểm tra tư luân

Restricted Available from 20 December 2021, 9:00 AM

Sinh viên chuẩn bị địa điểm làm bài thi phù hợp cùng với thẻ sinh viên.

Sinh viên sử dung một thiết bị khác để kết nối Zoom Meeting:

Meeting ID: 111 222 333 Passcode: 123456

#### *Hoạt động cho phép thực hiện*

# Bài kiểm tra tự luận

Opens: Thứ hai, 20 Tháng mười hai 2021, 9:00 AM Due: Thứ hai, 20 Tháng mười hai 2021, 10:00 AM

Sinh viên chuẩn bị địa điểm làm bài thi phù hợp cùng với thẻ sinh viên.

Sinh viên sử dụng một thiết bị khác để kết nối Zoom Meeting:

Meeting ID: 111 222 333 Passcode: 123456

Dề thi.pdf

17 Tháng mười hai 2021, 12:03 PM

#### **Thu thập kết quả hoạt động:**

### **Grading summary**

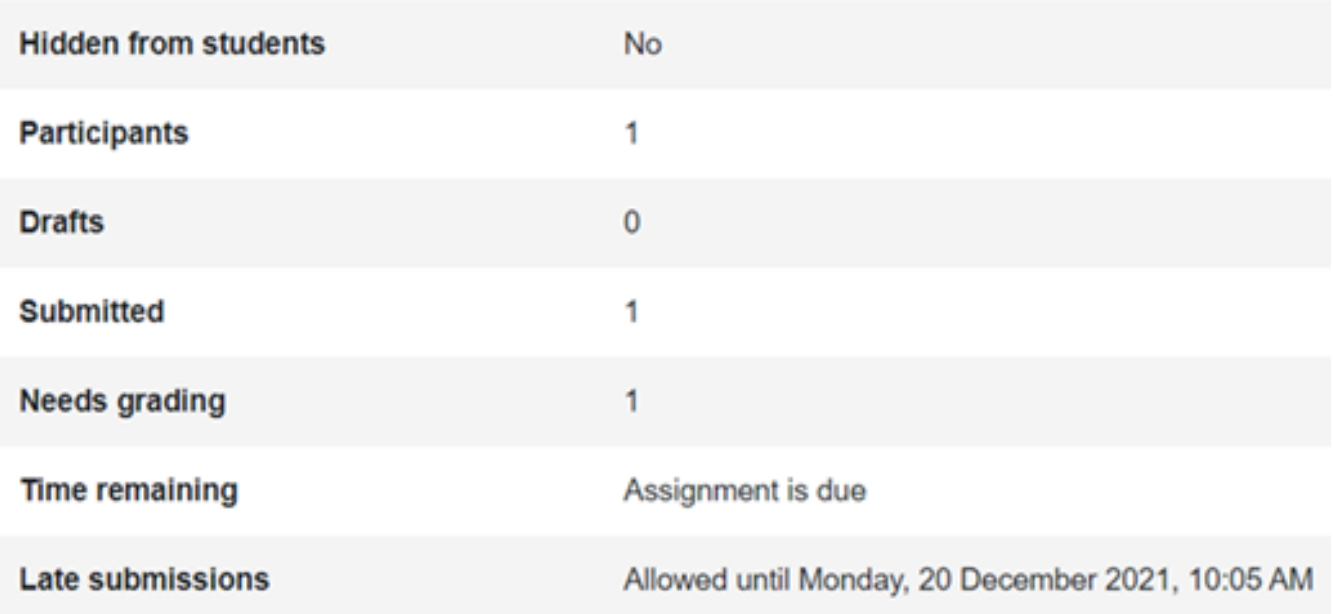

View all submissions

Grade

#### **Nhấp nút View all submissions:**

### Bài kiểm tra tư luân

Opened: Friday, 17 December 2021, 9:00 AM Due: Friday, 17 December 2021, 10:00 AM

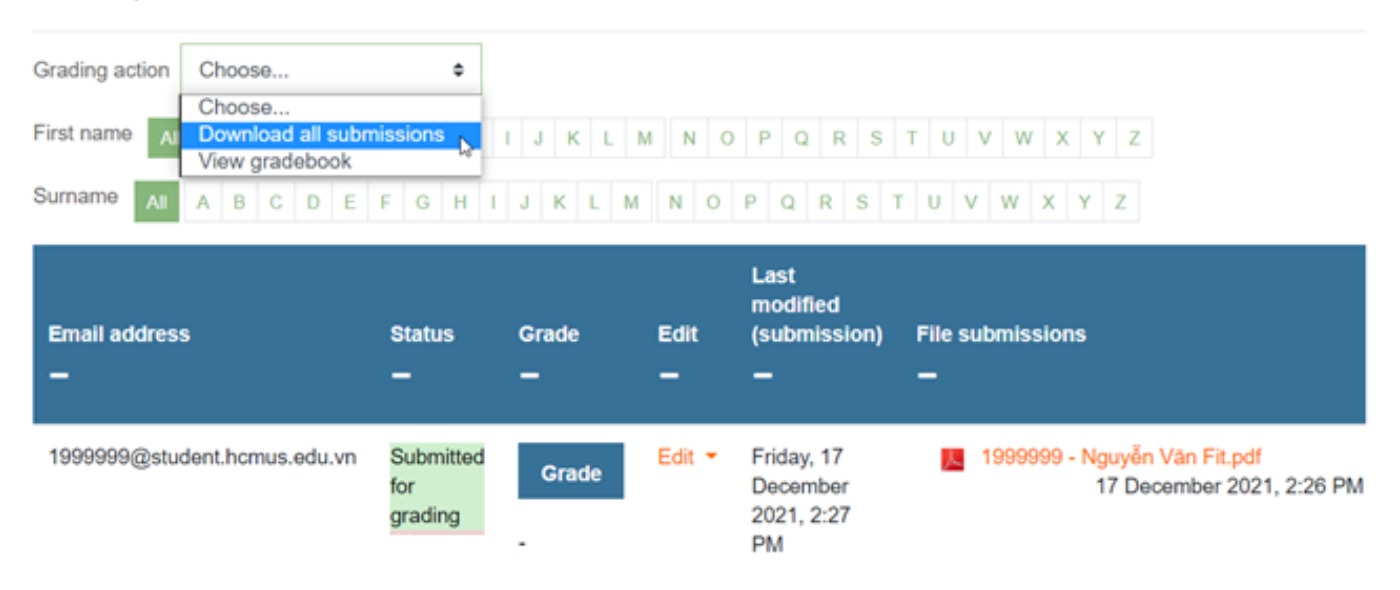

#### *Teacher có thể tải về file nén .zip chứa toàn bộ bài nộp*

ID của\bài: #1043 Tác giả: : Admin Cập nhật lần cuối: 2021-12-17 18:18